# Instructions for Use of RS485 Temperature & Humidity Sensor

#### Introduction

This is a high-precision industrial-grade RS485 temperature and humidity sensor. It uses high-quality digital integrated transducer and reliable digital processing circuit to convert the temperature and humidity in the environment into corresponding RS485 signals. And it can reliably carry out centralized monitoring jobs with the host computer system.

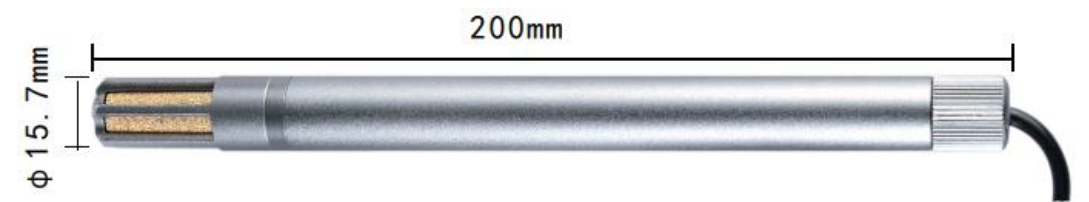

Featuring a wide measurement range, a high detection accuracy and a fast response speed, the module supports temperature detection of -40 to 120 degrees and humidity detection of 0 to 99.9% RH. Fully wrapped by the aluminum alloy shell, the sensor is waterproof and heat resistant, which makes it suitable for harsh environments. Besides, its probe employs a breathable and dust-proof design that effectively protects the internal circuit board and prolongs the service validity period.

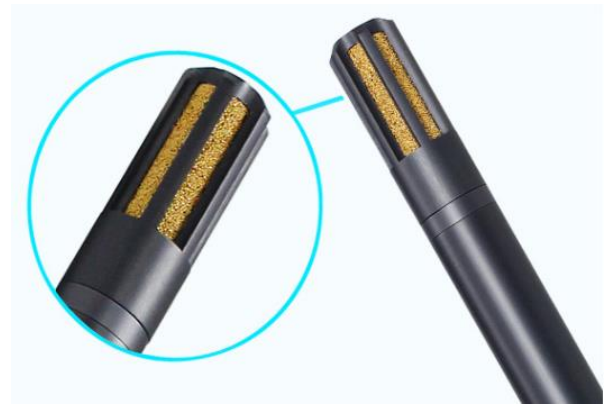

The product has remarkable long-term stability, low latency, high resistance to chemical pollution and superior repeatability. It is an ideal solution for accurately measuring relative humidity and temperature in HVAC(Heating, ventilation, and air conditioning) applications. This sensor can be widely used in building automation, climate and HVAC automatic control, climatology stations in museums and hotels, closed-loop control of HVAC systems, etc.

## Specification

- Temperature Measurement Range: -40 ~ 120℃
- Humidity Measurement Range: 0 ~ 99.9%RH
- Temperature Accuracy: ± 0.3°C (25°C)
- Humidity Accuracy: ± 2%RH (25℃)
- Sampling Cycle Period: 3 sec
- Power Supply Voltage: 12 ~ 36V (DC)
- Product Size: 200mm(L) × 15.7mm(D) / 7.87×0.62 inch
- Output Signal: RS485 signal
- Communication Protocol: standard MODBUS RTU protocol
- Baud Rate: 9600 (default)
- Display Resolution: Temperature: 0.1℃; Humidity: 1%RH
- Sensitivity Attenuation Value: temperature < 0.1 ℃ /year; humidity < 0.5%RH/year

#### Pinout

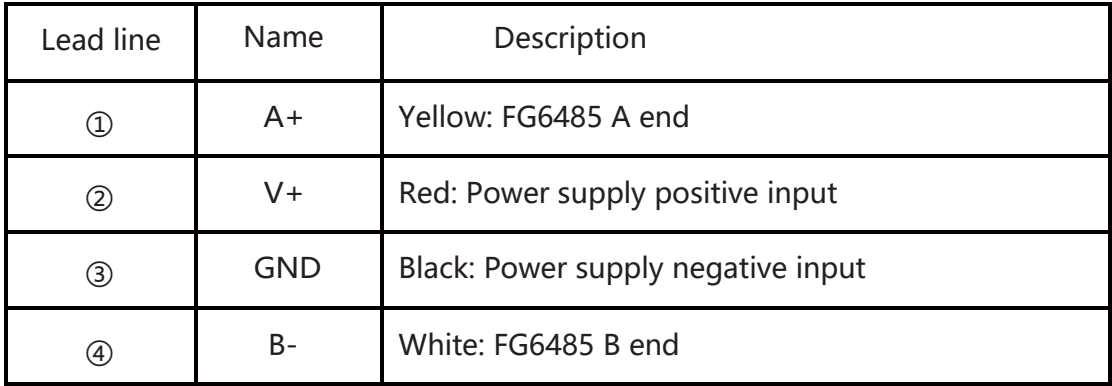

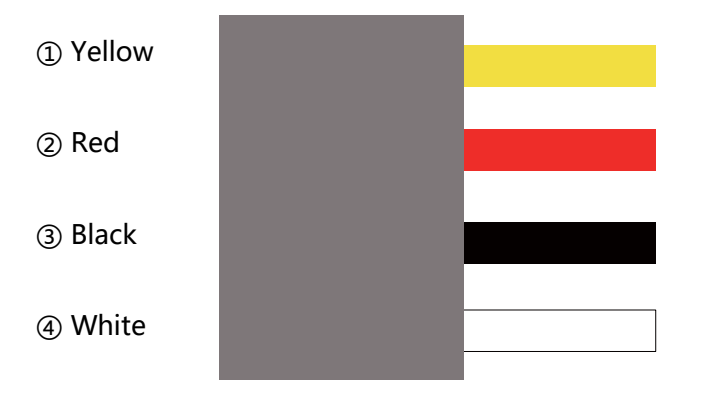

#### Wiring Diagram

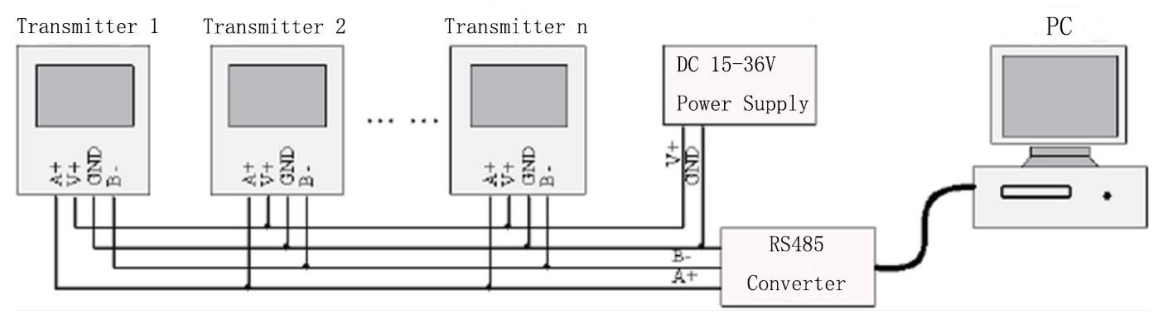

# RS485 Communication Protocol

# 1. Internal Register Mapping Address

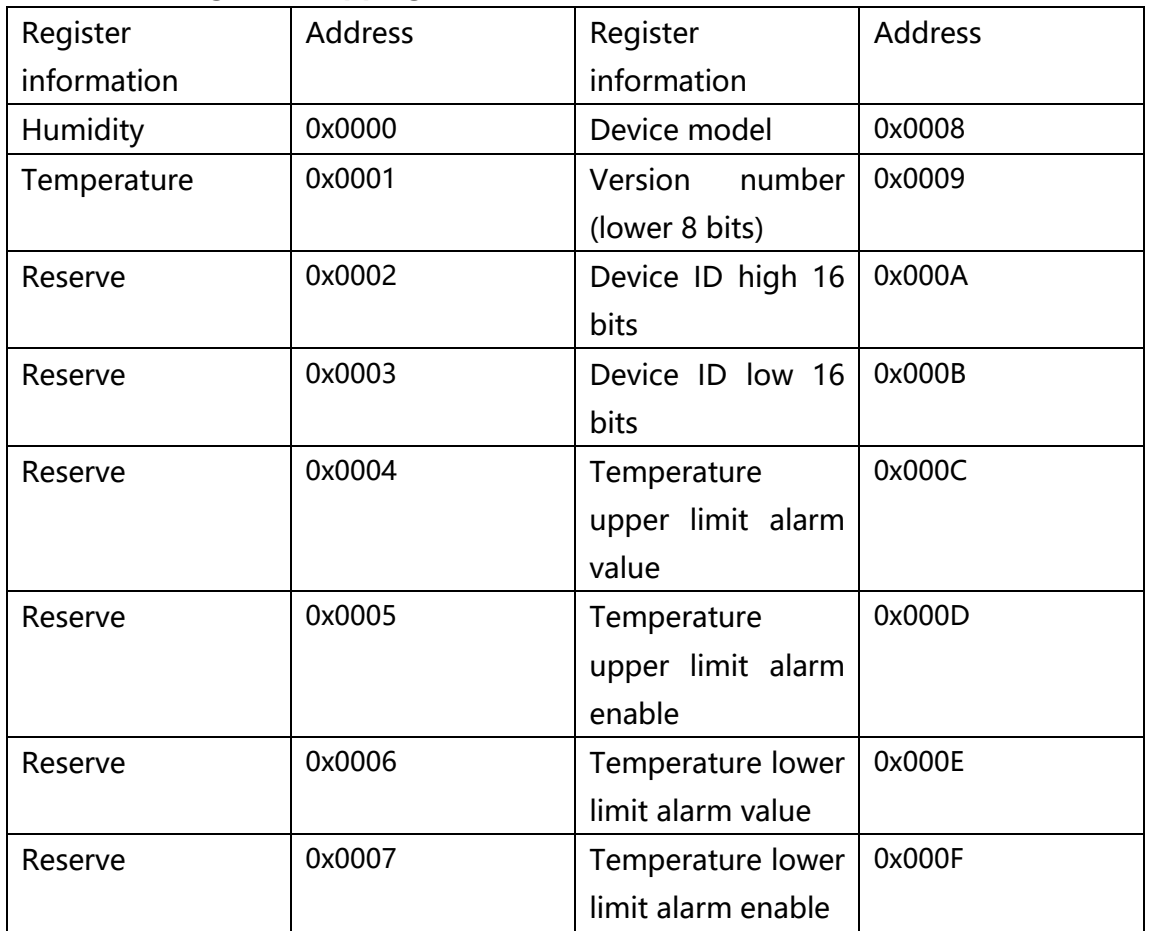

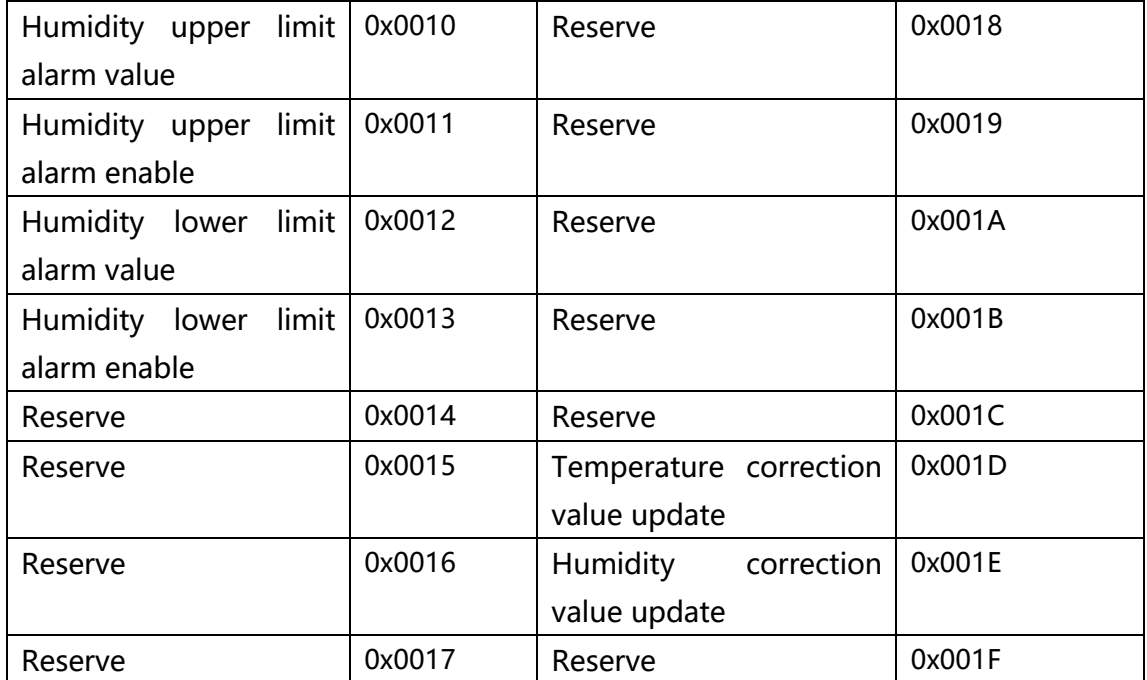

#### 2. Supported function codes

0x03: read multiple registers 0x10: write multiple registers

#### Read command:

#### Host frame format

Transmitter address + 0x03 + register start address (2 bytes) + number of registers  $(2 \text{ bytes}) + \text{ CRC}$  low bit + CRC high bit

#### Transmitter return format

Transmitter address+0x03+number of bytes returned (1 byte)+data 0+..+data n+CRC low bit+CRC high bit

## Write command:

## Host frame format

Transmitter address + 0x10 + register start address (2 bytes) + number of registers  $(2 \text{ bytes})$  + number of bytes sent  $(1 \text{ byte})$  + data  $0 + ... +$  data  $n +$  CRC low bit + CRC high bit

#### Transmitter return format

Transmitter address + 0x10 + register start address (2 bytes) + number of registers  $(2 \text{ bytes}) + \text{ CRC}$  low bit + CRC high bit

## Instructions for writing function codes:

1. In the internal register mapping address, only the addresses 0x000C-0x001E can be written, and others are prohibited.

2. In address 0x000C-0x001B, if the host data writing is out of the range or not in accordance with the control logic, the transmitter register will not update the values but keep the original values.

3. 0x001C, 0x001d, 0x001E, the three registers, will be limited to boundary values if they exceed the range.

4. The host should send the actual value magnified 10 times to change decimal into integer.

## 3. Error code prompt

0x81 illegal function code (unsupported function code)

0x82 read illegal address

0x83 write illegal data (write to an unwritable register address or write-forbidden transmitter)

#### 4. Examples for communication read instruction

The format of the message sent by the host: 01 03 00 00 00 02 C4 0B. The following table is an introduction to the function codes:

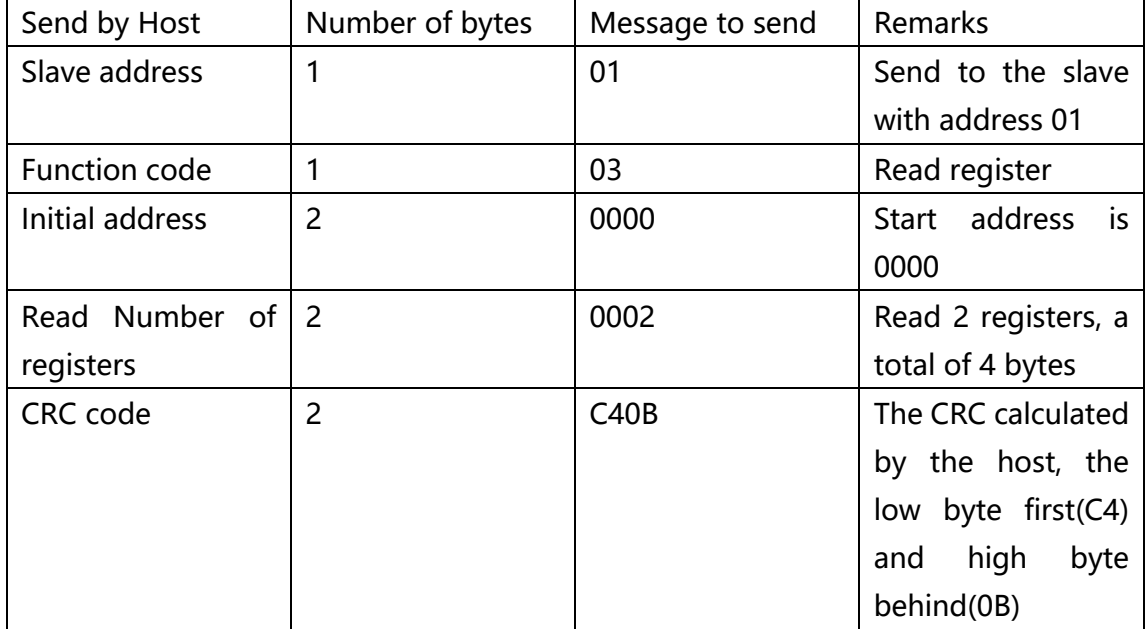

The message format returned by the product response: 01 03 04 Humidity (16 bits) Temperature (16 bits) CRC check code

The following table is an example of returning a set of temperature and humidity data: 01 03 04 01 D7 00 D6 CA 69

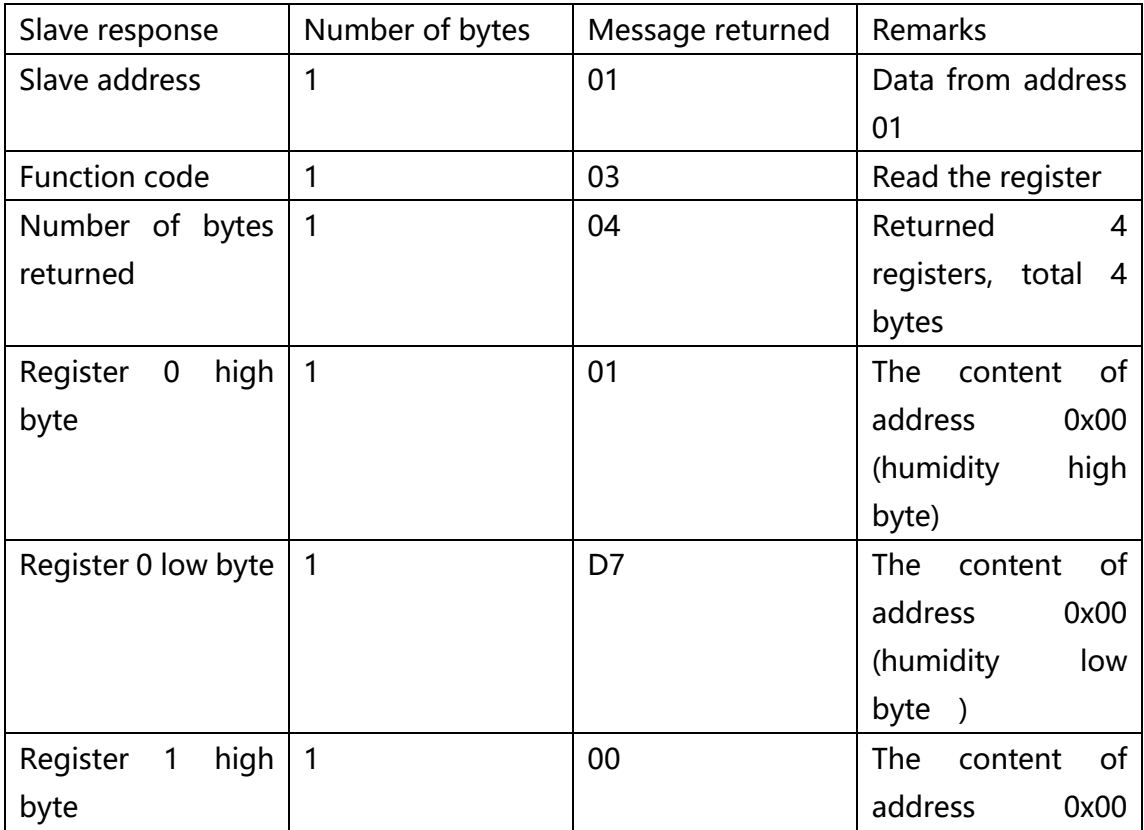

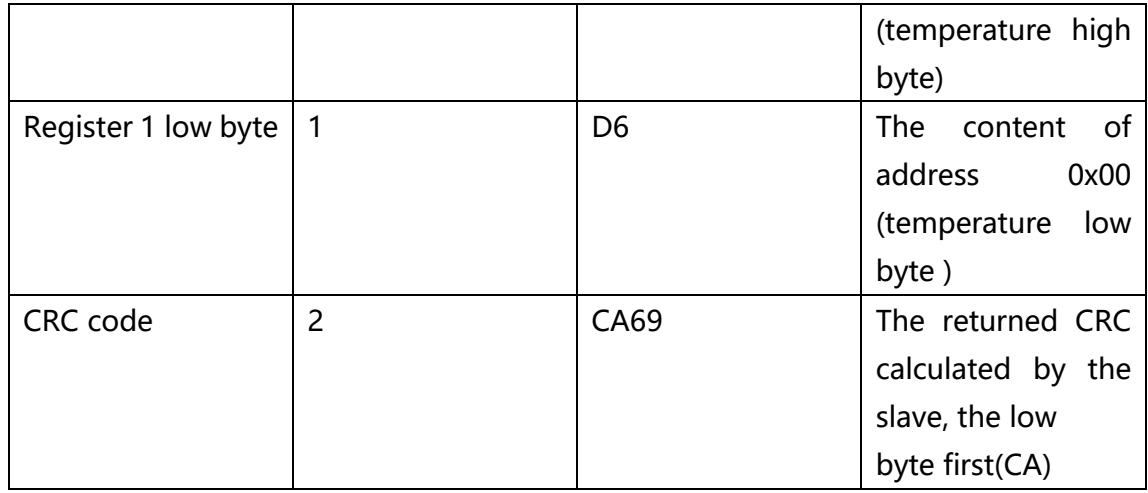

#### Temperature and humidity output format and calculation example

The temperature and humidity resolution are 16-Bit, and the temperature and humidity are output in the actual positive and negative format, and the numerical value is 10 times the actual temperature and humidity value;

Humidity: 01D7 = 1×256+13×16+4= 471 => Humidity = 471÷10=47.1%RH Temperature:  $00D6 = 13 \times 16 + 6 = 214$  => Temperature =  $214 \div 10 = 21.4^{\circ}C$ 

## Calculation of CRC code

1. Preset a 16-bit register as hexadecimal FFFF (that is, all 1); call this register CRC register;

2. The first 8-bit binary data (that is, the first byte of the communication information frame) XOR the lower 8 bits of the 16-bit CRC register, and then put the result in the CRC register;

3. Shift the contents of the CRC register one bit to the right (towards the low bit) and fill the highest bit with 0, and check the shifted bit ;

4. If the shifted bit is 0: repeat step 3 (shift one bit to the right again); if the shifted bit is 1: the CRC register XOR the polynomial A001 (1010000000000001);

5. Repeat steps 3 and 4 until you move 8 times, so that the entire 8-bit data is processed;

6. Repeat steps 2 to 5 to process the next byte of the communication information frame;

7. After calculating all the bytes of the communication information frame according to the above steps, exchange the high and low bytes of the resulting 16-bit CRC register;

8. The final content of the CRC register is: CRC code.

## CRC Code Calculation Program in C Language

Note: This program calculates the CRC code of the bytes of first len length in \* ptr.

unsignedshortcrc16(unsignecdhar\*ptr, unsignedcharlen)

```
{
unsignedshortcrc=0xFFFF; 
              unsignedchari; 
       while(len--)
        {
                crc ^{\wedge} = *ptr + +;
                for(i=0;i<8;i++){
                if(crc& 0x01)
                {
                crc \geq 1;
                crc^{\wedge} = 0xA001;}else
                        {
                                 crc \geq 1;
                        }
                }
        }
        returncrc;
}
```
#### Code Description

Set slave address: Each terminal should have an address according to the ModBus-RTU Protocol. Follow the steps below to disassemble the product, then you can use the 8-digits DIP switch inside to set the communication address as per your needs.

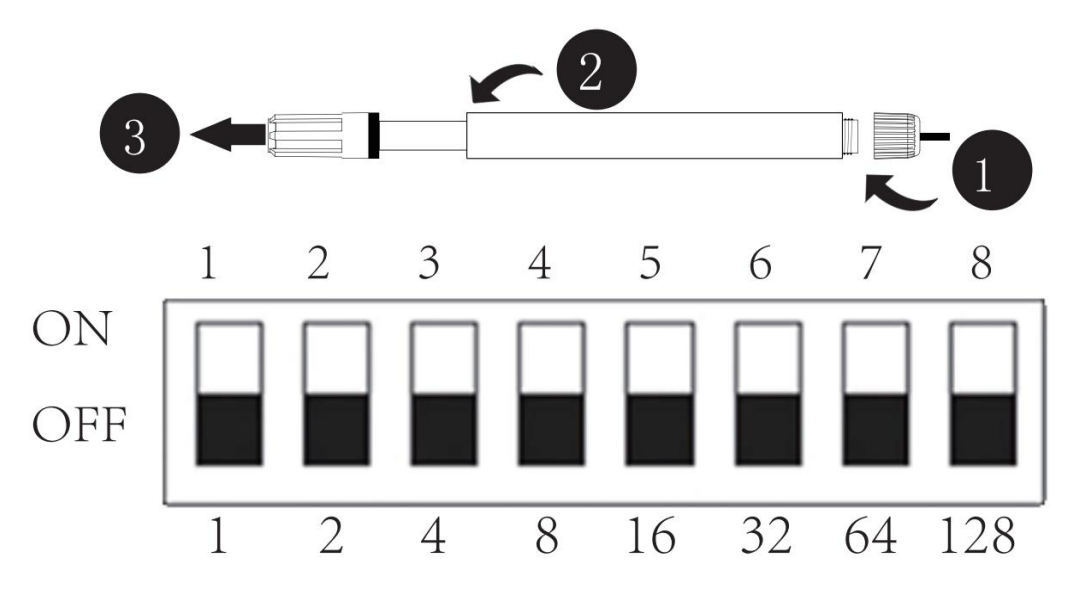

Calculation: the DIP digits1~8 respectively correspond to number 1, 2, 4, 8, 16, 32, 64, 128(as shown in the figure above); Add all the values corresponding to the DIP digits 1-8 dialed to NO , that is the value of the address code. For example:

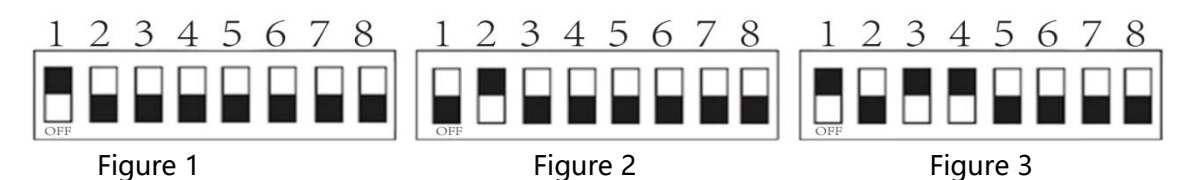

In figure 1, address=1 (Only DIP digit 1 is dialed to ON, and it corresponds to number 1, so the address is 1.)

In figure 2, address=2(Only DIP digit 2 is dialed to ON, and it corresponds to number 2, so the address is 2.)

In figure 3, address=13 (DIP digits 1, 3, 4 are dialed to ON, so the address should be:  $1+4+8=13.$ 

Note: Turn off the transmitter before selecting measurement range by jumper.